## **MYBLUEPRINT ~ COURSE SELECTION PROCESS**

## TIMELINE

**February 4 - 7<sup>th</sup>** Classroom Visits Period 1 & 2

February 10 – 20<sup>th</sup> Computer Lab Visits Period 1 & 2 February 10 – 20<sup>th</sup>
Pick your courses on My
Blueprint following the
instructions below

Fri. February 21<sup>st</sup>
COURSE
SELECTIONS
DUE BY 3:00pm

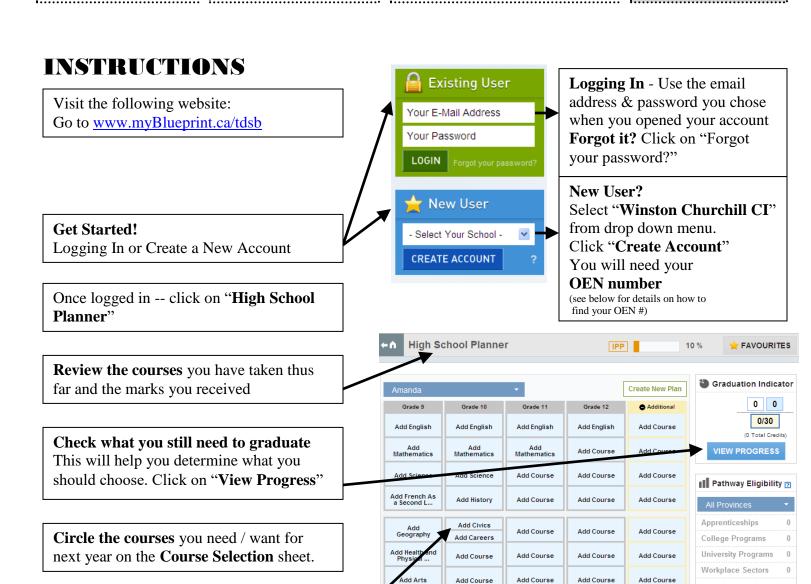

Add Course

Add Course

Click on "Submit" on the bottom right hand corner of the page when finished.

Enter your course selections into

My Blueprint.

Submissions are due on: Friday February 21<sup>st</sup> by 3:00pm

## Do you want to read a description for each course? Visit

Add Course

Add Course

Add Course

http://schoolweb.tdsb.on.ca/churchillci/Home.aspx and click on "course selection" in the Guidance drop down menu.

Or go to <a href="www.myBlueprint.ca/tdsb">www.myBlueprint.ca/tdsb</a>, log into your account and click on the courses you would like to choose to view the description.

## **NEW USER? - FINDING YOUR OEN NUMBER**

Your OEN Number is your ONTARIO EDUCATION NUMBER (not your student number).

This OEN number can be found in a variety of ways:

Your timetable / Your credit counseling summary / Ask your teacher / Ask your Guidance Counsellor On the library homepage (from a school computer) – click on "online resources" and click on "Find OEN"

Text this #: (587) 316-6163 Text this message: @cslom